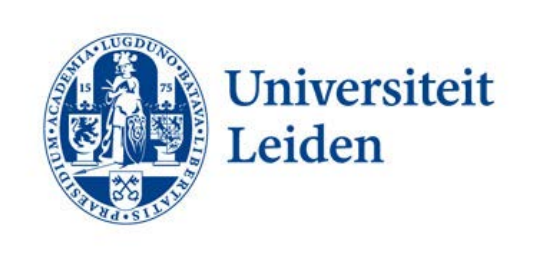

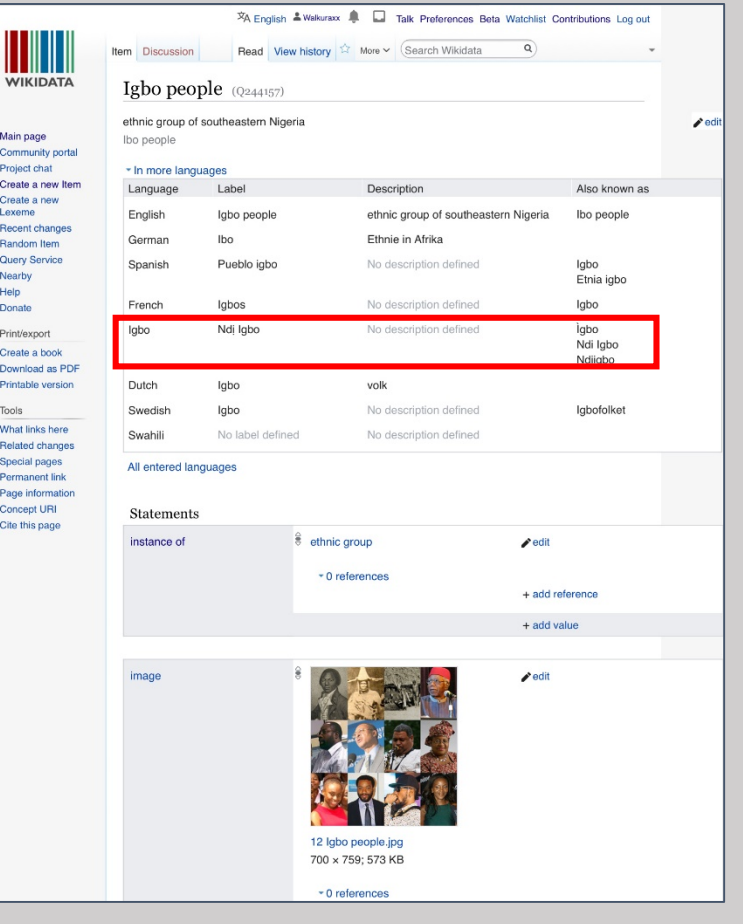

Screenshot Wikidata item Igbo people ([Q244157\)](https://www.wikidata.org/wiki/Q244157)

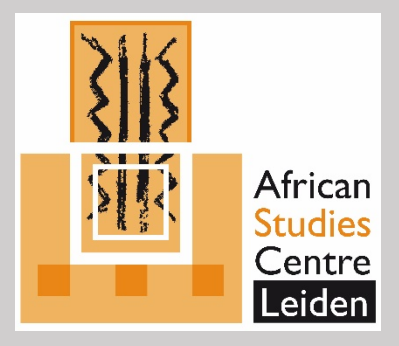

#### How to add (Igbo) labels to Wikidata

3 January 2020

Ursula Oberst

oberst@ascleiden.nl

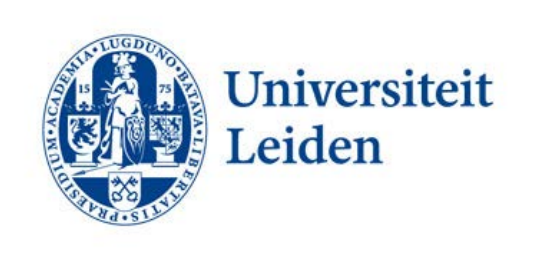

### Wikidata Login

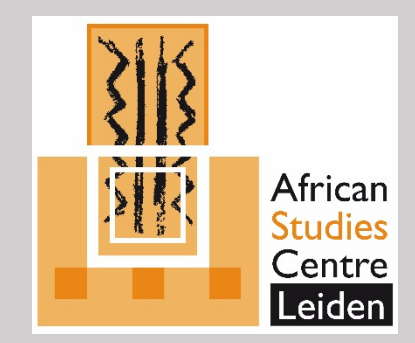

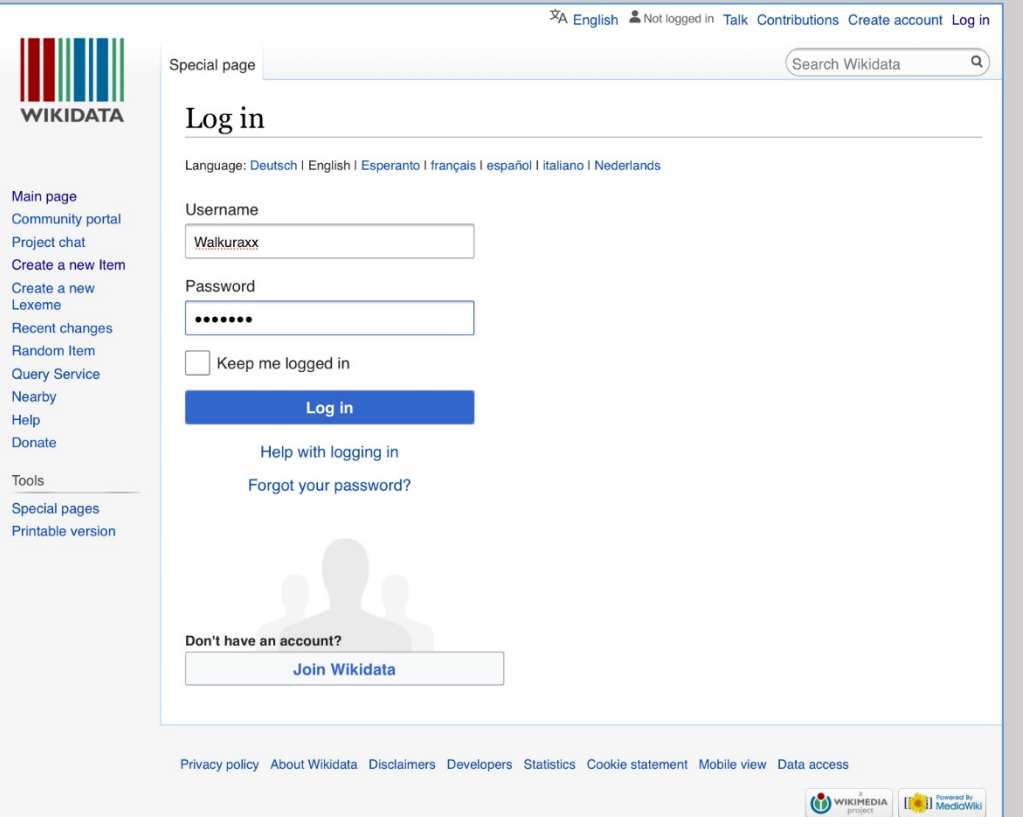

Log in to Wikidata with the username and password you use on other Wikimedia projects such as Wikipedia or Wiktionary (or create a new account).

https://www.wikidata.org/ [w/index.php?title=Special:](https://www.wikidata.org/w/index.php?title=Special:UserLogin) UserLogin

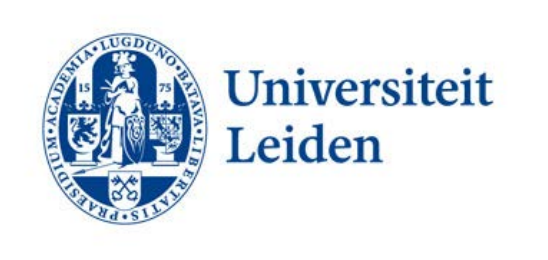

### Search Wikidata

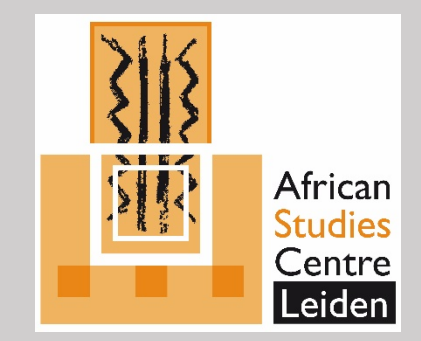

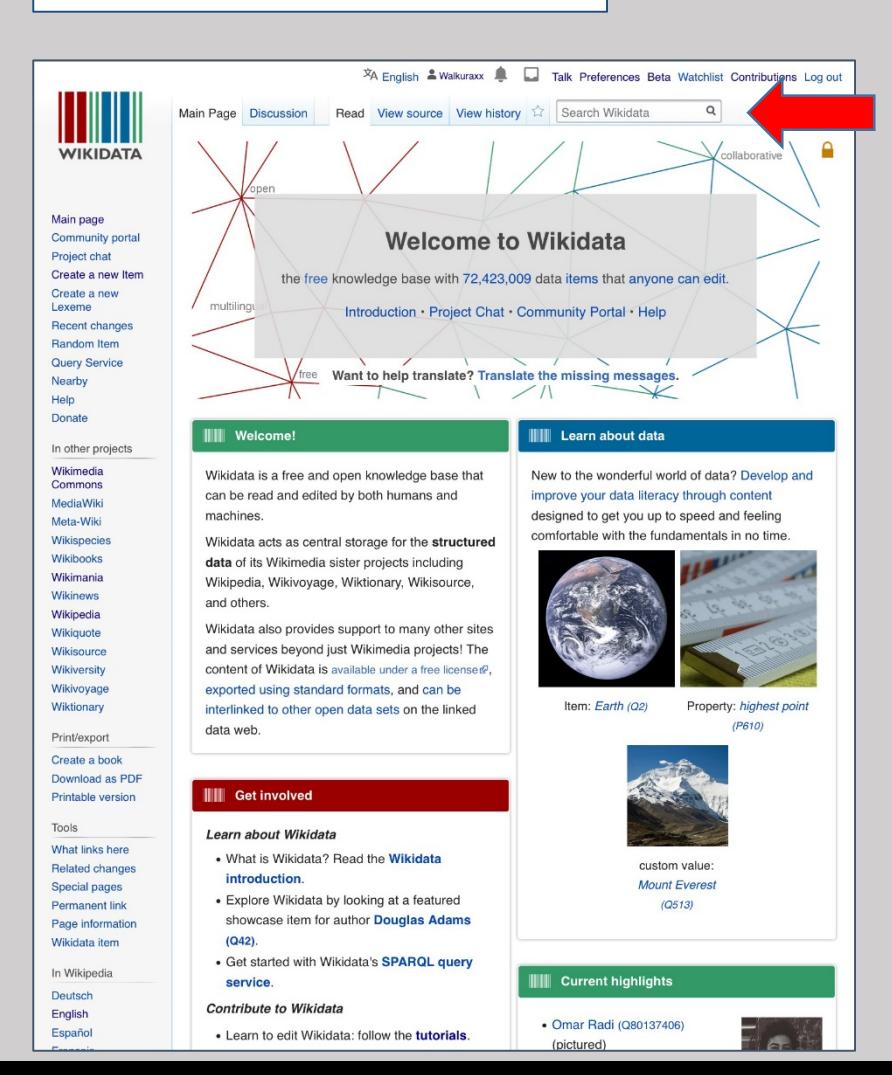

There's a search bar on each Wikidata page, on the top right of your screen. The search function is quite flexible and works in several languages. It is also possible to search for an item's Q-number, f.e. to search for Q15 (=Africa).

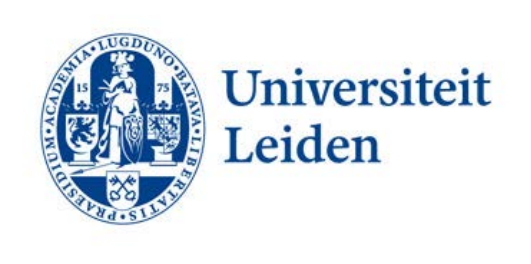

## Search Wikidata

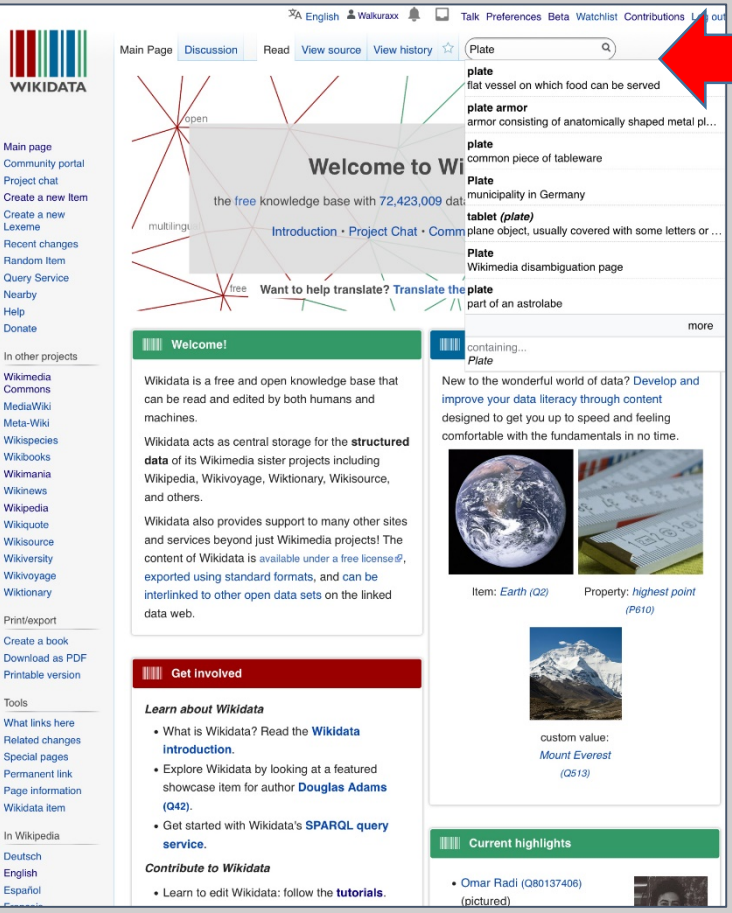

Example:

Search Wikidata item *plate*

Enter search term *plate* in search bar, select item from list or click enter. Please note:

Your search result might look differently. It might display less languages. Igbo might be missing.

The display of the labels depends on the language information (*babel box*) on your Wikidata user page (see next slide).

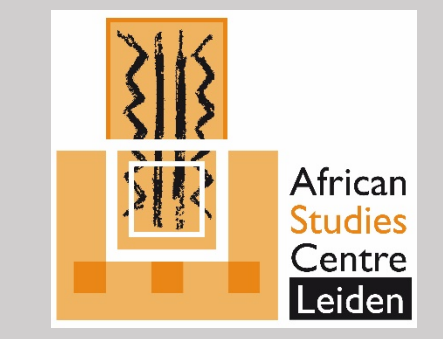

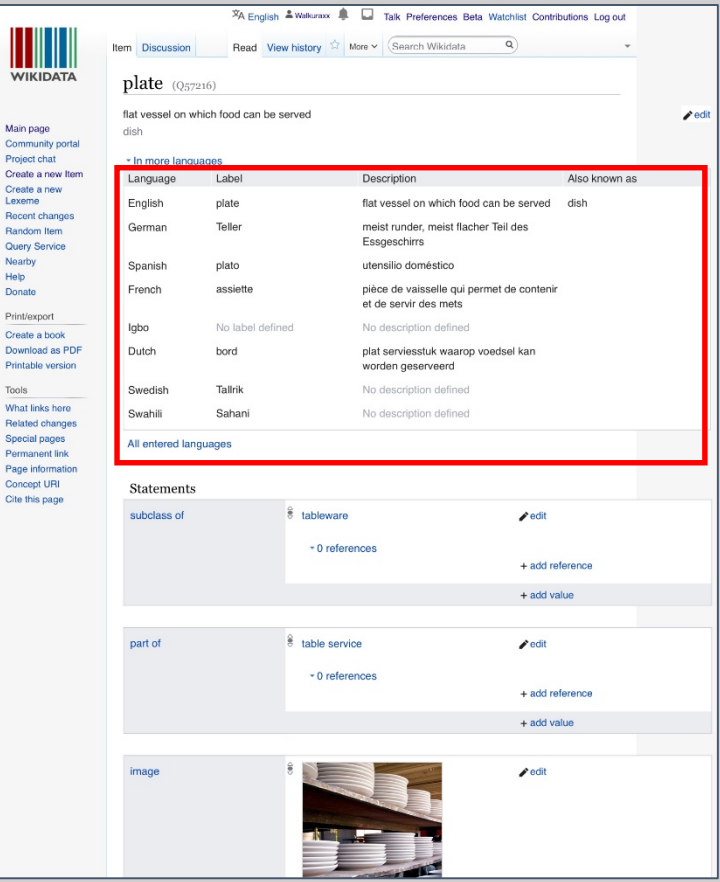

Ш

Red<br>Rat

#### **Search for Wikidata item (record) Search result for Wikidata item** *plate*

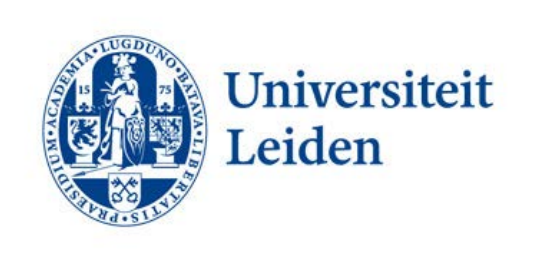

## Wikidata user page

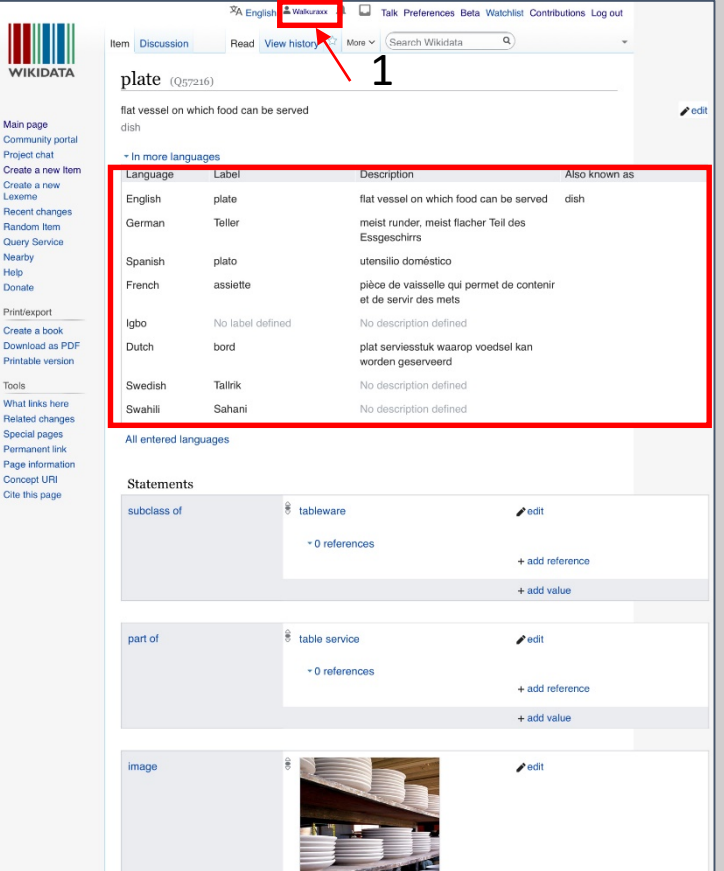

to your user page

You can activate the babel box by adding the #babel template to your user page. Click on your username on the top of the page to switch to you user page (1). Then click on *Edit* (2).

Search result for Wikidata item *plate* including the 8 item labels user Walkuraxx may edit

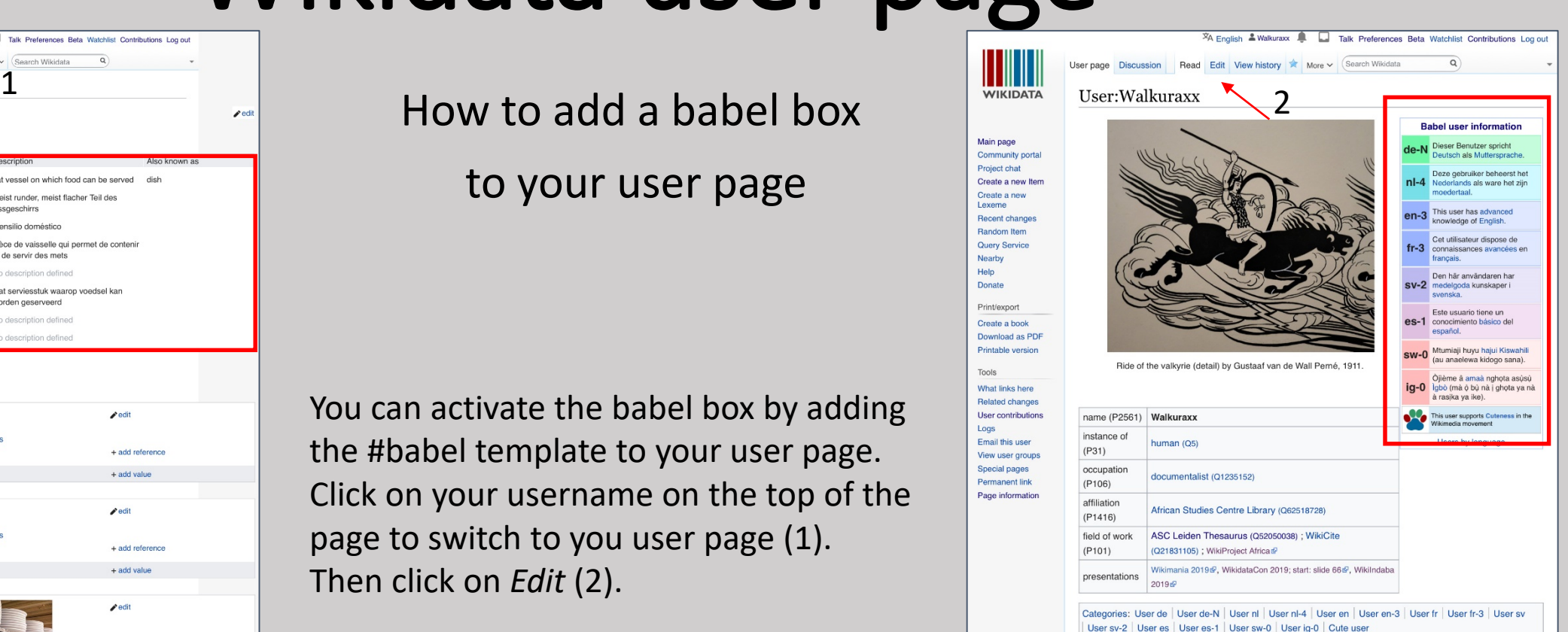

African **Studies** Centre Leiden

[See next slide for continuation] User page user Walkuraxx with babel box indicating the 8 languages she "speaks".

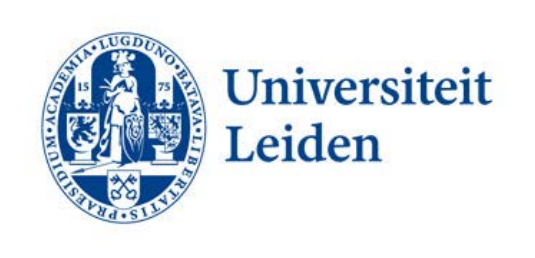

### Wikidata user page

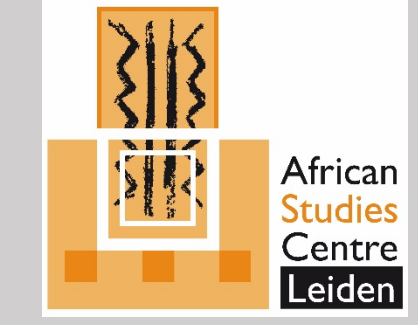

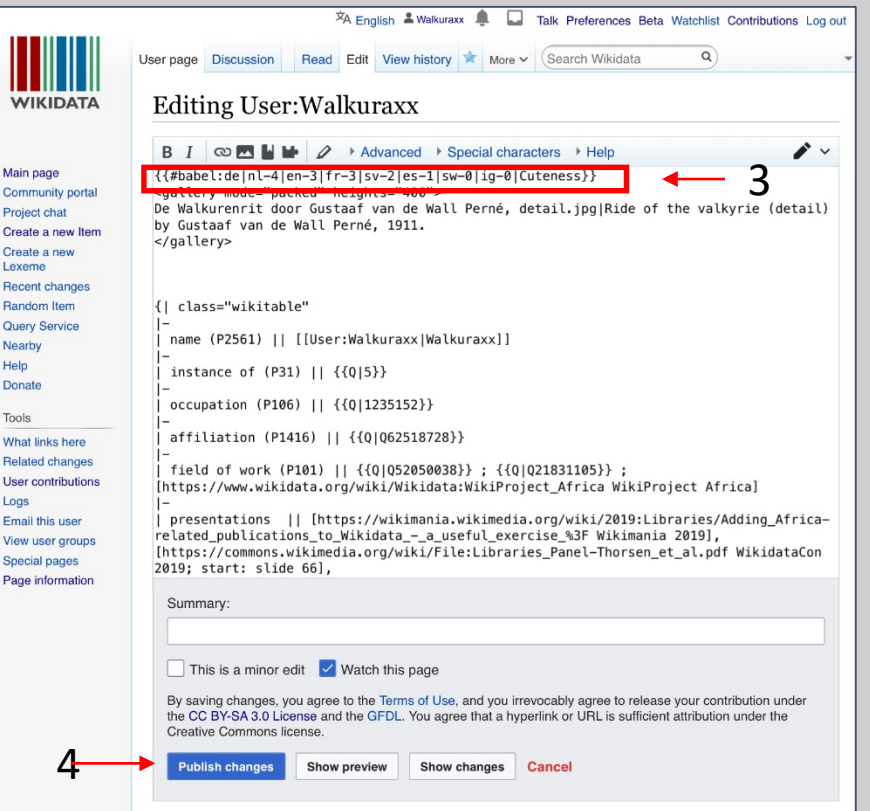

Wikidata user page, edit mode. First line (3) syntax babel box user Walkuraxx Add syntax babel box (3) and click on *Publish changes (4)*.

The syntax for the babel box (#babel template) is as follows:  $\{$ {#babel:xx-i|xx-i|...}} The xx indicates a MediaWiki language code and the i indicates your level of proficiency in the language. If you have native understanding of Igbo, and professional proficiency in English, you could use the following syntax: {{#babel:ig-N|en-5}}

*[For more information see Babel](https://www.wikidata.org/wiki/Help:Navigating_Wikidata/User_Options#Babel_extension)  extension*

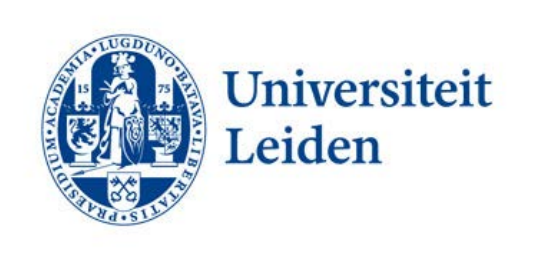

# Add (Igbo) label

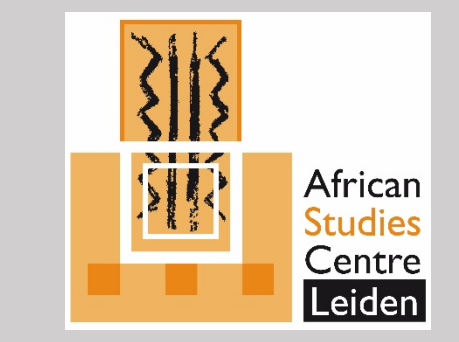

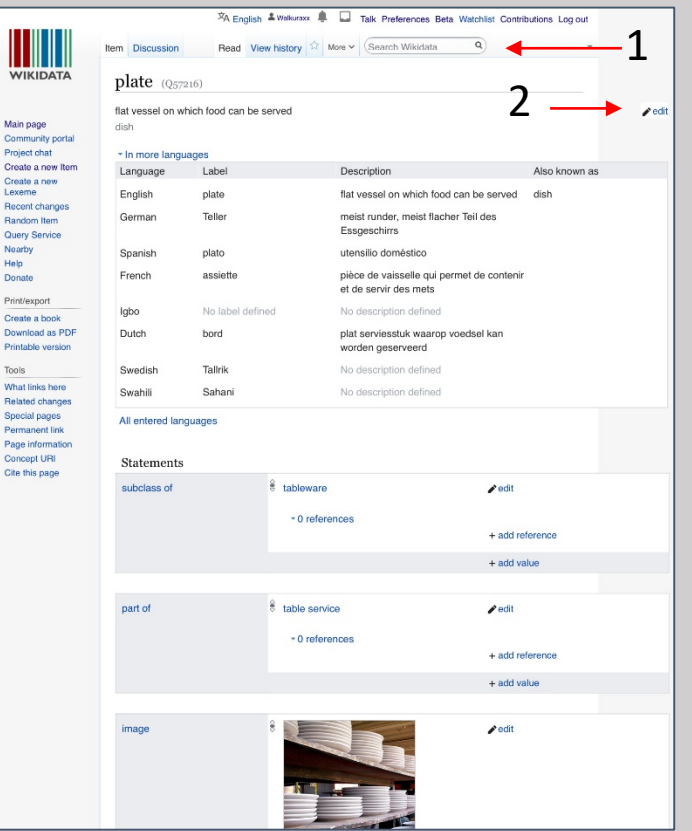

Example:

Adding Igbo label *efere* to

Wikidata item *plate (Q57216)*

- Search Wikidata item *plate* (1).
- Click on Edit (2).
- Enter Igbo label *efere* (description and aliases) (3).
- Click on Publish (4).

Hurray: one more Igbo label in Wikidata  $\odot$ 

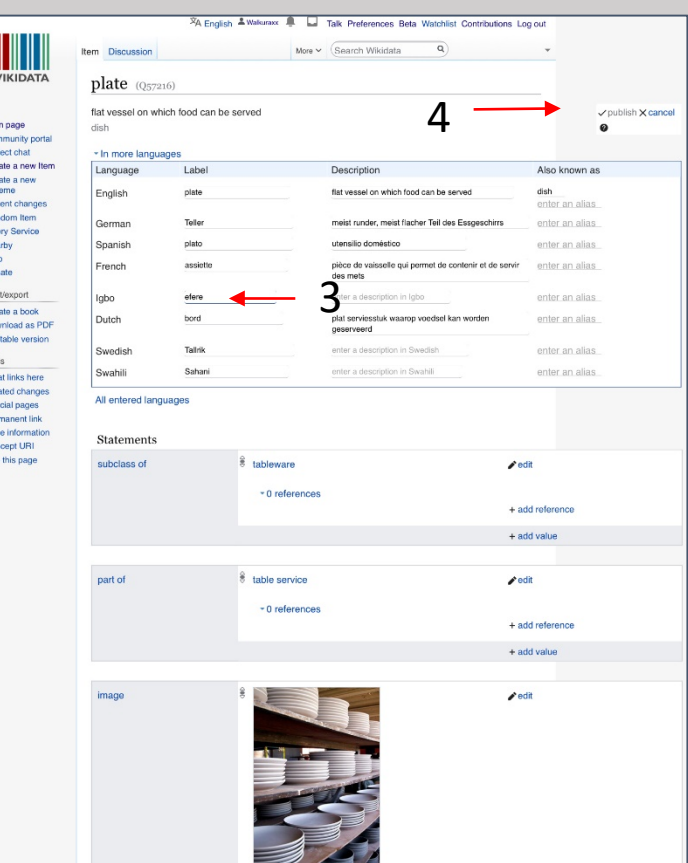

#### **Wikidata item** *plate***, edit mode**

**Search result for Wikidata item** *plate*

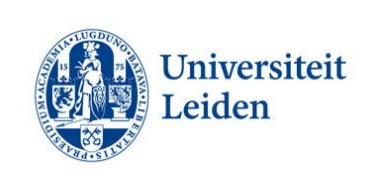

#### Getting started

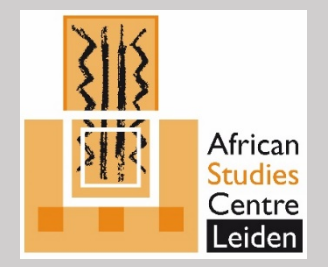

Some suggestions:

- Add Igbo labels to Wikidata while adding records to the [Igbo Wiktionary.](https://incubator.wikimedia.org/wiki/Special:PrefixIndex/Wt/ig)
- Add Igbo labels to Wikidata based on lists:
	- List of Wikidata records with ASC Leiden Thesaurus ID without an Igbo label: [https://w.wiki/Epx.](https://w.wiki/Epx)
	- List of most used properties, excluding external identifiers, used on Wikidata items with an Igbo sitelink, without a label in Igbo, ordered by number of uses: [https://w.wiki/CXp .](https://w.wiki/CXp) (This query was created by user Harmonia Amanda, thanks Harmonia :-)

Tip

• One can adapt the Wikidata queries for other African languages by replacing the MediaWiki language code in the query (f.e by replacing *ig* for Igbo with *sw* for Swahili of *tn* for Tswana; Tswana: [https://w.wiki/EqW.](https://w.wiki/EqW) For more MediaWiki language codes see [this list](https://meta.wikimedia.org/wiki/Template:List_of_language_names_ordered_by_code))

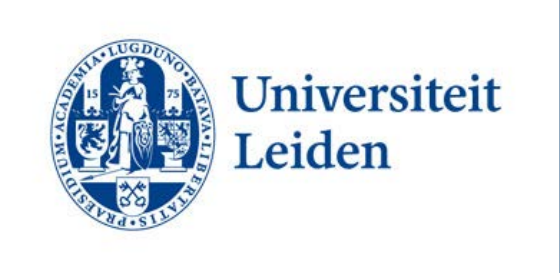

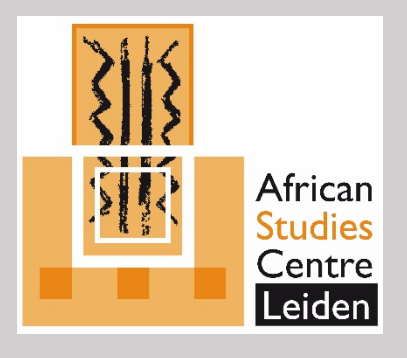

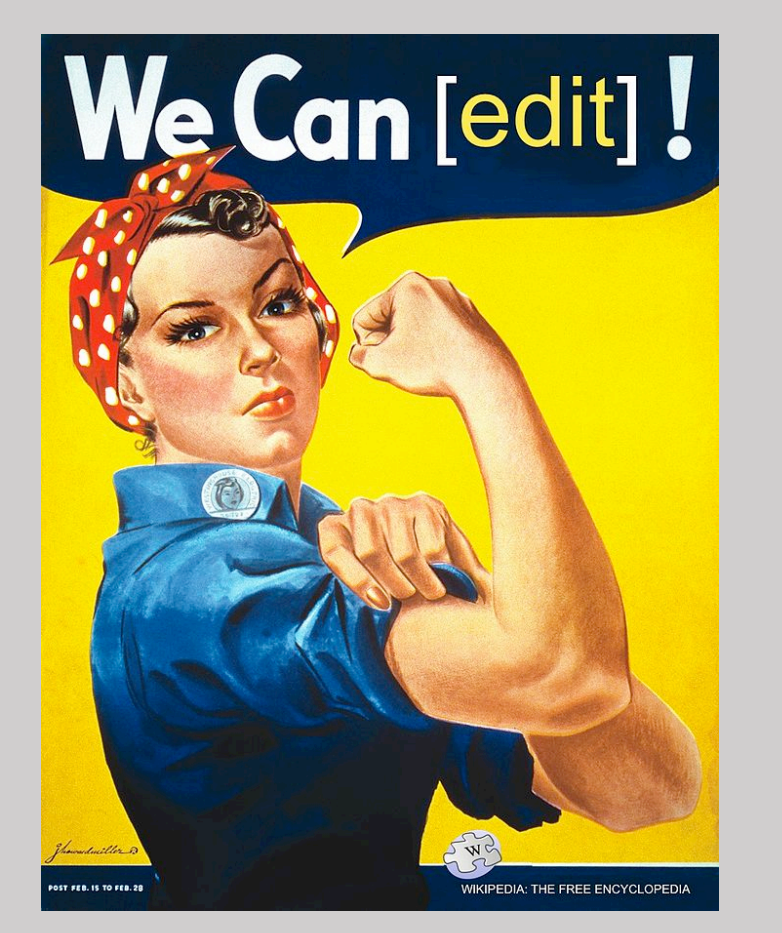

#### Enjoy editing Wikidata!

(Source: Wikimedia Commons, artist: J. Howard Miller, derivative work: Tom Morris)